## KIONOLOGIC

## HOW TO GUIDE

Turn off Hidden Calendar from iPhone

## Turn off Kronologic Hidden Calendar on the iPhone

Open the calendar application on your phone

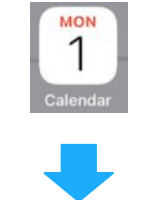

On the bottom navigation menu, click on **Calendars**

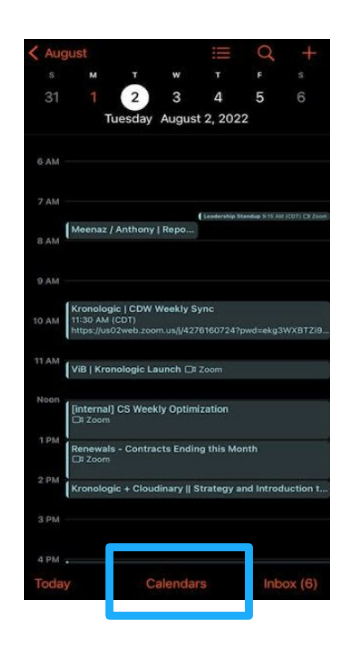

For Microsoft - Uncheck **kronologic-system** 

For Google - Uncheck the calendar that has your email address without the .com, .ai, .net, etc.

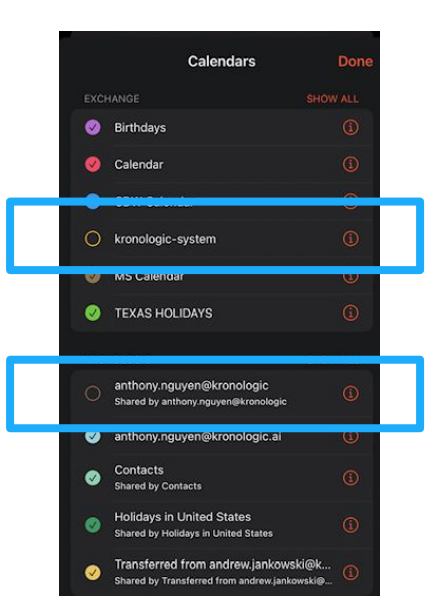